### Part 1: 单一窗口网站及报关单打印

温馨提示:

持有报关员卡或者操作员卡的用户,注册后即可登录单一窗口进行查 询及打印等操作,单一窗口暂不接受无卡用户的此类操作。

具体如何办理卡片,请咨询当地电子口岸,举例如下:

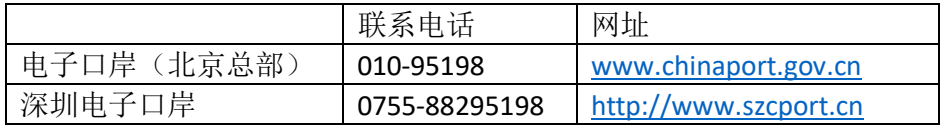

注:办卡需要联系电子口岸,持卡后再至单一窗口完成注册才能进行查询及打印等操作。 注册步骤参考 Part 2

### 单一窗口网站:

- 1. 统一版的单一窗口网址:<https://www.singlewindow.cn/>
- 2. 进入首页后,点击最右边"我要办事"模块,即可看到各地单一窗口子系统;
- 3. 点击对应的子系统,即可看到当地单一窗口网址及客服电话,以广东为例(如下截图), 网址为: <http://www.singlewindow.gd.cn/>, 客服电话为: 020-83823090, 进入页面后网页 右侧也有诸如微信、在线客服等其它联系方式;

如遇当地单一窗口无法联系或需要了解更详细的信息,可向电子口岸总部咨询,热线电话 010- 95198;

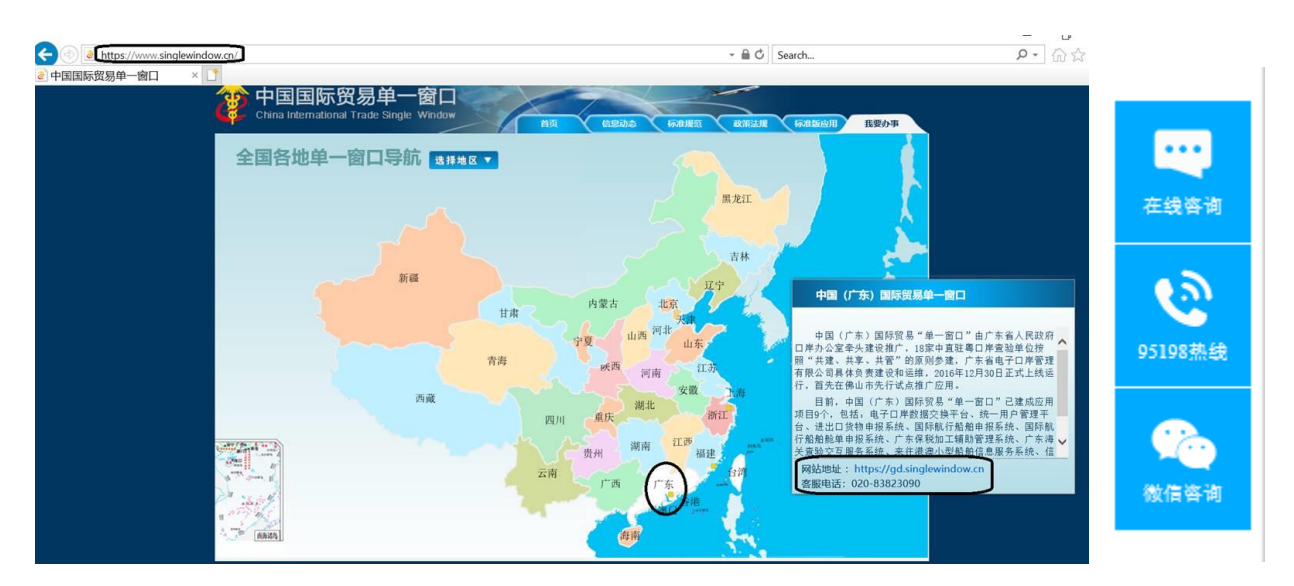

#### 其它比较常见的单一窗口版本如下所示:

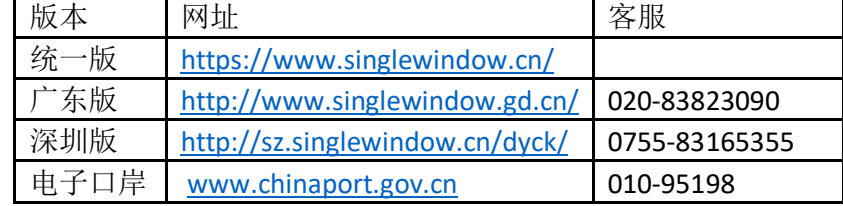

### 报关单打印:

打印报关单或者放行通知书时,是可以通过提运单号查询到报关单的,具体操作路径如下:

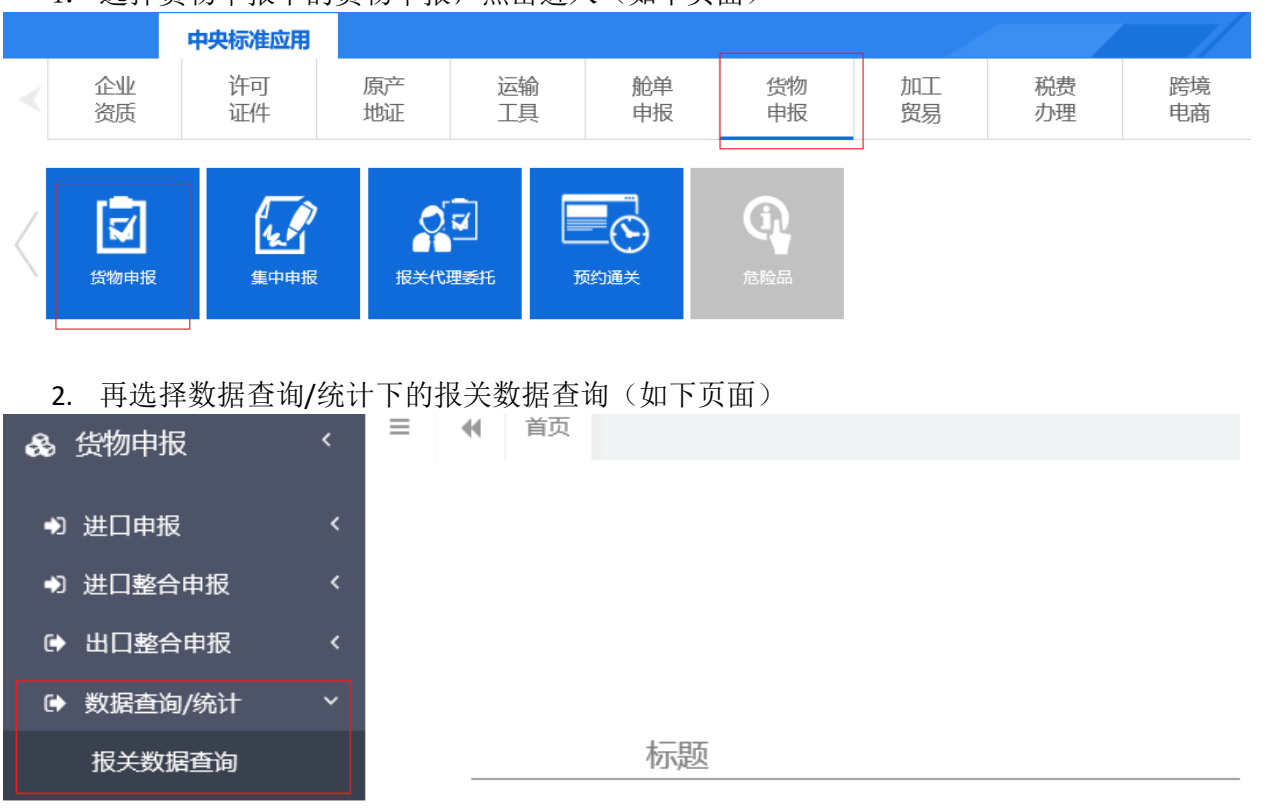

1. 选择货物申报下的货物申报,点击进入(如下页面)

- 3. 打印:先按截图更改以下信息再搜索对应单号:
	- 进出口标志:出口;
	- 是否结关:一般选"是"(通常申报放行后第二天即出口,出口后即结关。)
	- 企业类别:根据实际情况切换为"报关收发货人"或者"消费使用/生产销售单位"
	- 对于联单,输入提运单号即可,不用加后缀"A、B..."等

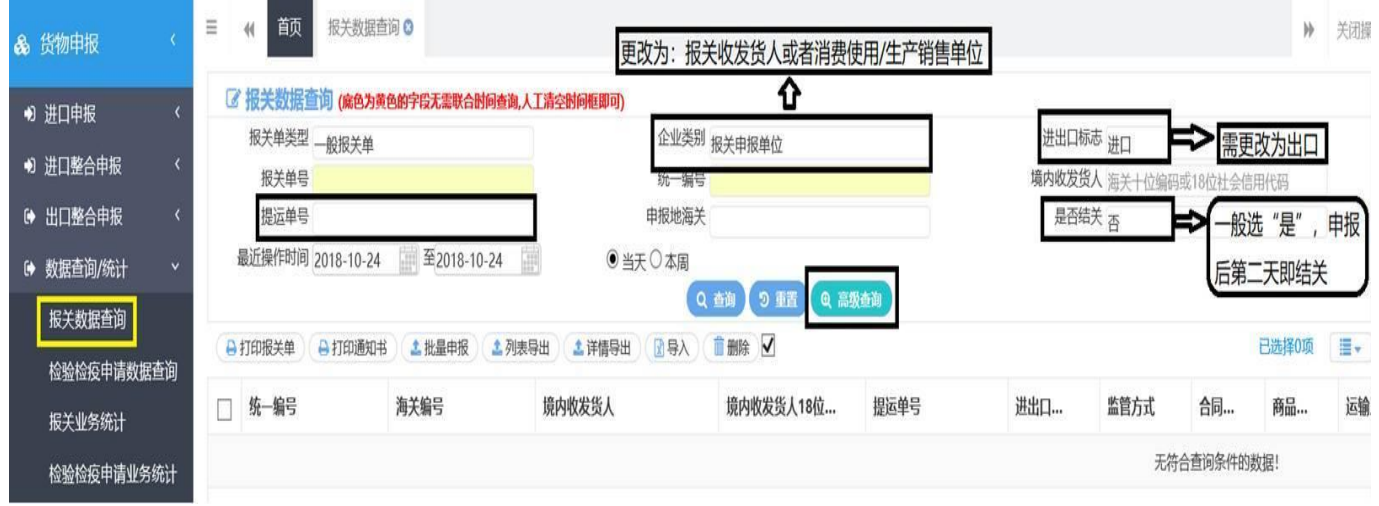

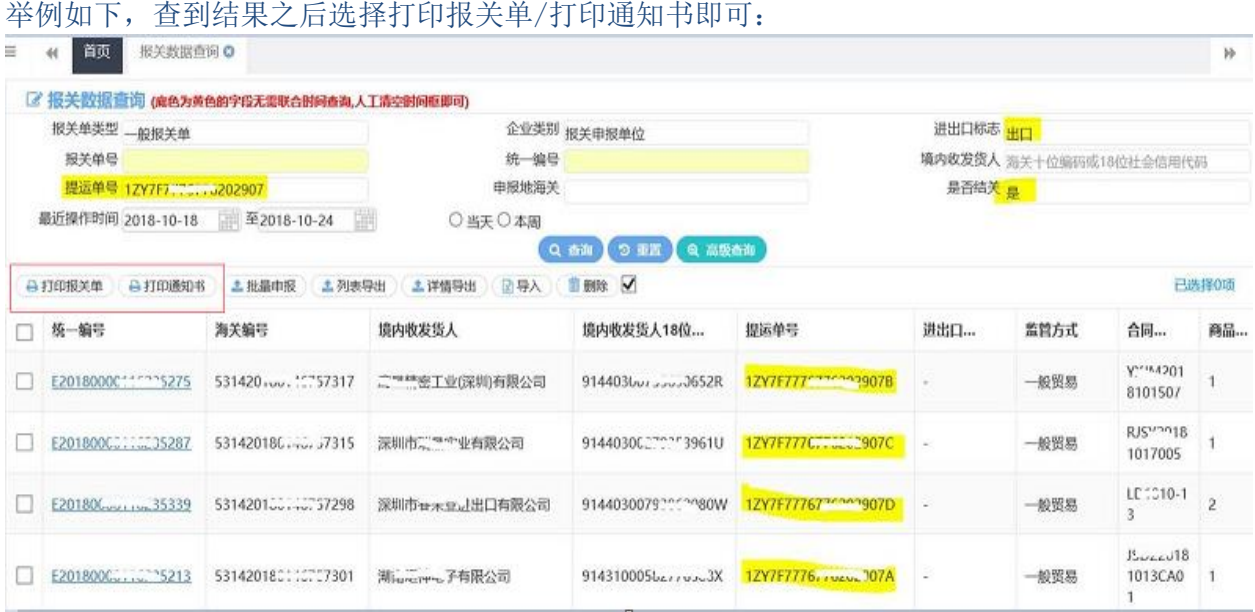

注: 如果按照以上操作查不到报关单, 或者说打不了报关单, 请确认是否进行了无卡注册, 目前单一窗口 不支持无卡注册查询和打印,需要去当地电子口岸办理报关员卡或者操作员卡。具体如何办理,需要咨询 当地电子口岸。

## Part 2: 国际贸易单一窗口注册操作

参考资料下载:

- [中国国际贸易"单一窗口"标准版用户手册\(货物申报篇\)](http://www.singlewindow.cn/dbfile.svl?n=/u/cms/www/201806/01121132jgm4.pdf) <http://www.singlewindow.cn/xzlm/2641.jhtml>
- [中国国际贸易"单一窗口"标准版用户手册\(用户管理篇\)](http://www.singlewindow.cn/dbfile.svl?n=/u/cms/www/201712/26144443khd2.pdf) <http://www.singlewindow.cn/xzlm/2640.jhtml>

### 单一窗口注册:

- 1、 登陆[:](https://www.singlewindow.cn/) <https://www.singlewindow.cn/>
- 2、 点击界面中 的"立即 注册"字样进行注册操作

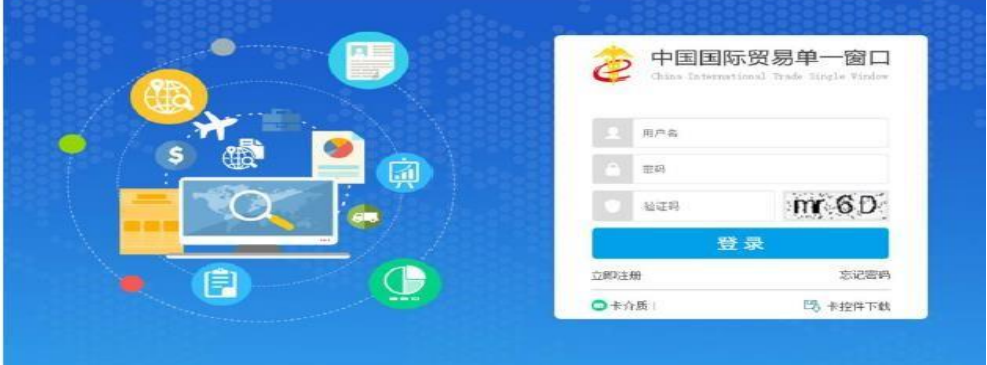

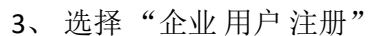

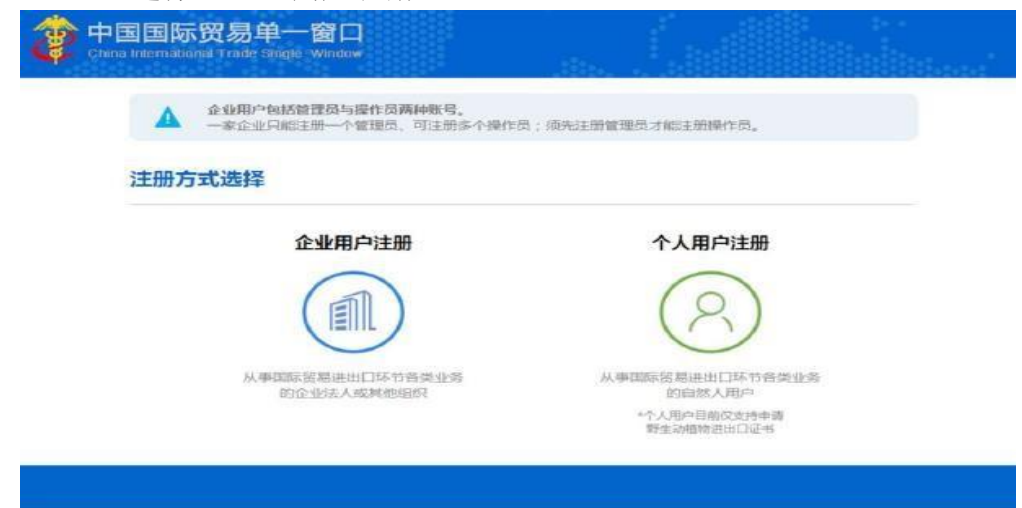

4、有卡用户:点击下图中的"有卡用户"注册按钮,进行快速注册

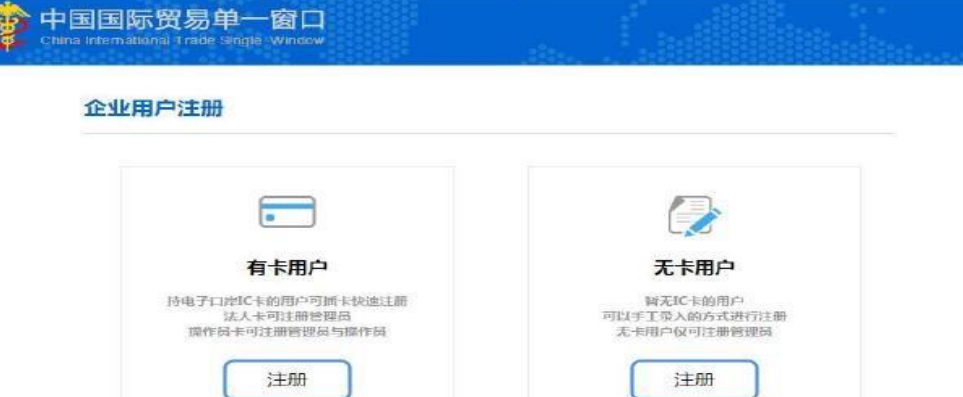

、在下图中输入介质密码,点击"登录"

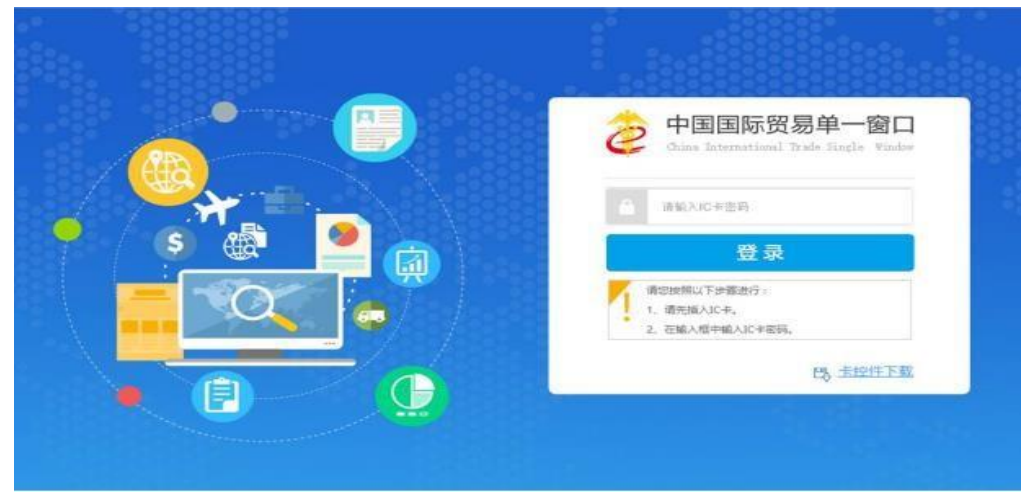

、完成系统自动进入操作员注册界面

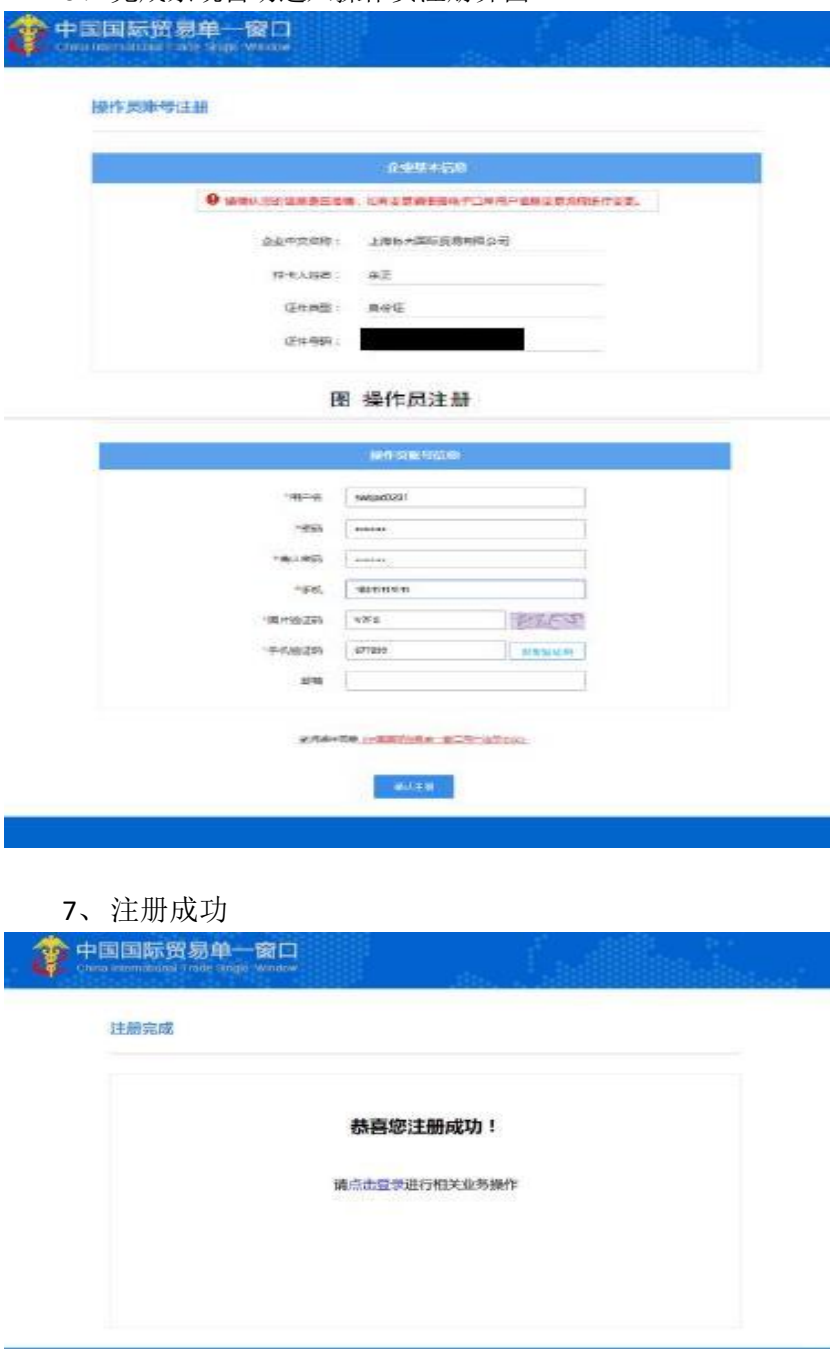

## Part 3: 深圳电子口岸购卡及入网业务简易指引

### *P.S*.:此指引仅针对深圳,仅供参考。各地详情请咨询当地电子口岸;在单一窗口上持卡注册后 才能查询、打印单据。

一、深圳电子口岸用户设备购买流程

1、使用搜狗或 QQ 浏览器输入网址: http://dzka.szhtxx.com, 登录到"电子口岸安全产品"购买 界面。

2、首次使用请点击网站右上角注册,填写用户信息。

3、输入用户名、密码、验证码后点击登录。

4、选择需购买的商品: "智能 IC 卡(法人卡)、智能 IC 卡(操作员)、智能 IC 卡(报关卡)、 读卡器、USBKEY",添加到购物车,填写购买信息,选择提货方式,点击结账。

5、读卡器(邮寄/自取)。

邮寄:通过物流公司送到您指定的收货地址;

自取地址:深圳市福田区梅林街道下梅林北环大道 7018 号深圳航天信息四楼。

其他设备请在市民中心制卡窗口领取。

请按上述流程操作购买设备,再选择网上办理或现场办理新入网业务。

二、深圳电子口岸新入网业务简易指引

(一)、网上办理:

登陆 www.szcport.cn 网站, 进入"电子口岸制卡业务网上办理平台", 提交业务申请数据, 电子 口岸窗口进行受理确认,并办理相关制卡业务,企业可选择到深圳市行政服务大厅窗口现场领卡 或代邮寄至企业(到付),企业登陆平台可查询业务办理状态。

(二)、现场办理:

1、《组织机构代码证》复印件(己办理"三证合一"的企业需提供《营业执照》复印件);

2、报关员的有效身份证复印件;

- 3、《报关人员备案证明》复印件;
- 4、电子口岸法人卡和法人卡密码;
- 5、法人授权委托书原件(经办人是企业法人的无需提供);
- 6、经办人有效身份证原件和复印件。

## Part 4: 相关税务公告及公告解读

#### 国家税务总局

# 关于出口企业申报出口退 (免) 税免予提供纸质出口货物报关单 的公告

#### 国家税务总局公告2015年第26号

【字体: 大 中 小】 打印本页

为加强出口退税工作, 更好地支持外贸发展, 服务出口企业, 税务总局决定, 出口企业或其他单位(以下简称 出口企业) 申报出口退(免)税及相关业务时,免予提供纸质出口货物报关单(出口退税专用及其他联次,以下统 称纸质报关单)。具体公告如下。

一、2015年5月1日(含5月1日,以海关出口报关单电子信息注明的出口日期为准)以后出口的货物,出口企业 申报出口退(免)税及相关业务时,免予提供纸质报关单。但申报适用启运港退税政策的货物除外。

二、免予提供纸质报关单后, 出口企业申报办理上述货物出口退(免)税及相关业务时, 原规定根据纸质报关 单项目填写的申报内容, 改按海关出口报关单电子信息对应项目填写, 其申报的内容, 视同申报海关出口报关单对 应电子信息。

三、主管税务机关在审批免予提供纸质报关单的出口退(免)税申报时,必须在企业的申报数据与对应的海关 出口货物报关单电子数据核对无误后,方可办理。

特此公告。

国家税务总局 2015年4月28日

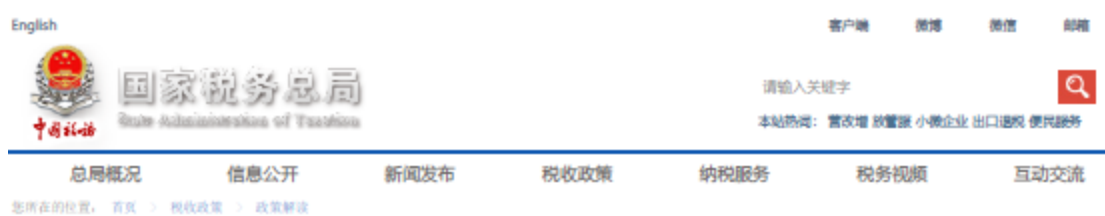

### 关于《国家税务总局关于出口企业申报出口退(免)税免予提供 纸质出口货物报关单的公告》的政策解读

2015年04月30日 来源: 国家税务总局办公厅 【字体: 大 中 小】 打印本页

为简化手续, 提高工作效率, 加快出口退税进度, 支持外贸发展, 税务总局制发了《国家税务总局关于出口企 业申报出口退(免)税免予提供纸质出口货物报关单的公告》(以下简称《公告》), 现对《公告》主要内容解读 如下。

一、出口日期在2015年5月1日(含5月1日)后的出口货物, 除启运港退税政策的货物外, 出口企业或其他单位 在办理出口退(免)税相关业务时,不需再提供出口货物报关单(出口退税专用及其他联次,以下统称纸质报关 40.

出口日期以海关出口报关单电子信息注明的出口日期为准。

出口退(免)税相关业务包括出口退(免)税申报、免税申报、免税核销、出口退税相关证明开具等原规定提 供出口货物报关单的业务,

二、出口企业申报办理免予提供纸质报关单出口货物的出口退(免)税及相关业务。在填写相应申报表时,原 规定根据纸质报关单项目填写的中报内容,改按海关出口报关单电子信息对应项目填写。企业中报的内容,视同中 报海关出口报关单电子信息。

三、税务机关将企业申报数据与对应海关电子信息核对无误后, 方可审批出口退(免)税。